# **[Definiowanie rodzajów bonów](https://pomoc.comarch.pl/altum/documentation/definiowanie-rodzajow-bonow/)**

Rozpoczynając pracę z bonami użytkownik w pierwszej kolejności powinien zdefiniować rodzaj bonu o określonym typie (własny/zewnętrzny). Opcja dodawania rodzajów bonów dostępna jest w menu listy rodzajów bonów. Aby otworzyć listę, należy przejść do menu *Konfiguracja → Handel i magazyn → Rodzaje bonów.*

Po prawej stronie listy znajduje się formularz *Szczegóły* zawierający szczegółowe informacje o wybranym rodzaju bonu.

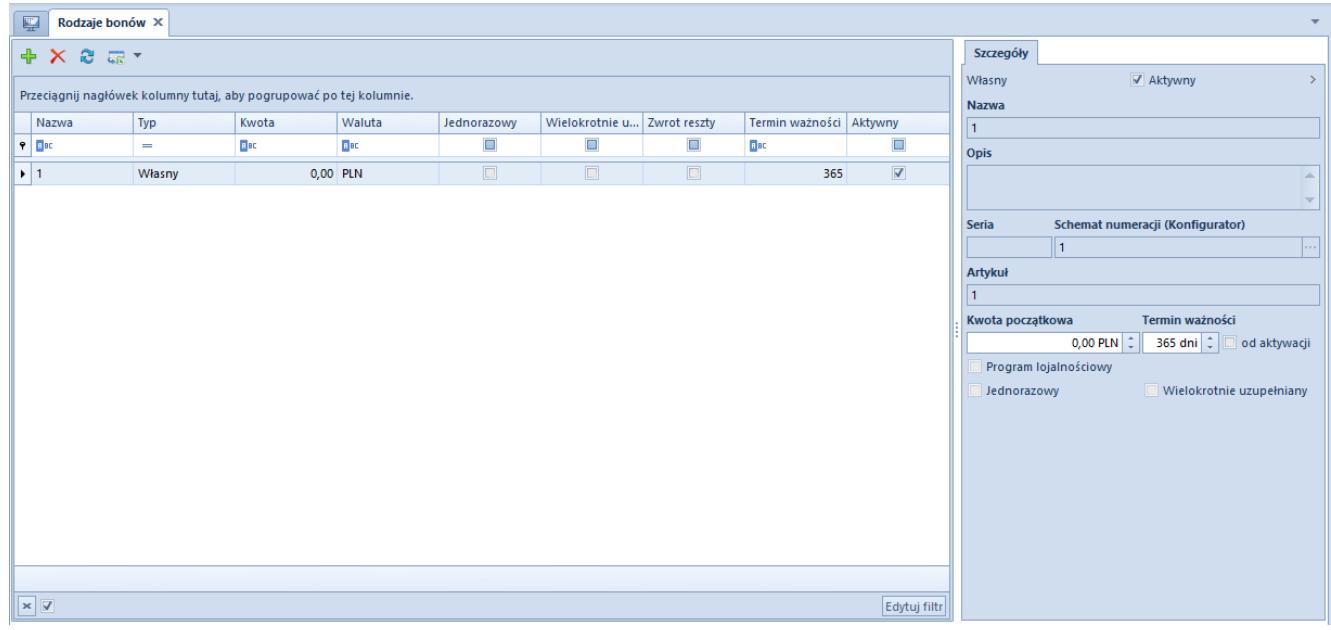

Rodzaje bonów

Aby zdefiniować nowy rodzaj bonu, należy wybrać przycisk [**Dodaj**] znajdujący nad listą rodzajów bonów i z listy rozwijanej wybrać typ bonu (własny/zewnętrzny).

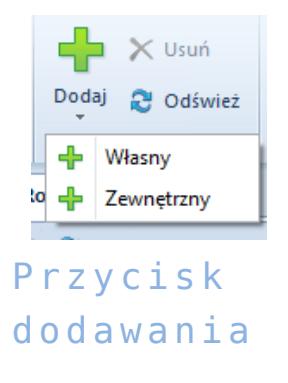

#### nowego rodzaju bonu

Po dodaniu do listy nowej pozycji użytkownik musi uzupełnić nagłówek formularza rodzaju bonu znajdujący się po prawej stronie widoku. Pola i parametry formularza rodzaju bonu różnią się w zależności od typu bonu.

### **Bon zewnętrzny**

Aby zdefiniować rodzaj bonu o typie *Zewnętrzny*, należy obowiązkowo wprowadzić jego nazwę.

Ponadto w nagłówku formularza bonu zewnętrznego użytkownik ma do dyspozycji następujące parametry:

- **Aktywny**  parametr decydujący o tym, czy bon ma być aktywny
- **Jednorazowy** parametr decydujący o tym, czy bon ma być wykorzystany w całości podczas jednej transakcji. W przypadku bonu zewnętrznego parametr ten jest domyślnie zaznaczony i nie można go odznaczyć.
- **Zwrot reszty** parametr decydujący o tym, czy należy wydawać klientowi resztę w przypadku płatności bonem za zakupy o wartości niższej niż wartość bonu

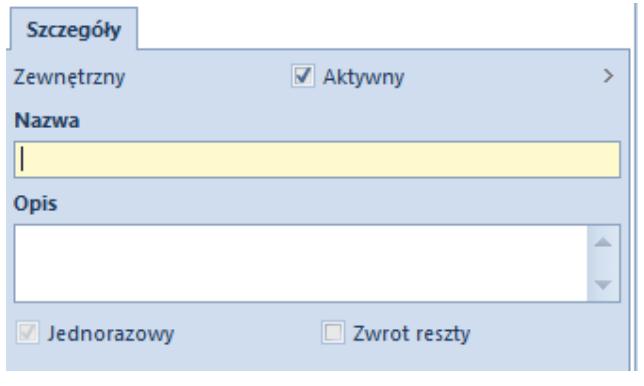

Nagłówek formularza bonu typu Zewnętrzny

## **Bon własny**

Aby zdefiniować rodzaj bonu o typie *Własny*, obowiązkowo, oprócz nazwy, należy wskazać także *Schemat numeracji ([Konfigurator](https://pomoc.comarch.pl/altum/documentation/konfiguracja-systemu/konfiguratory/konfiguratory/)).* Można wybrać go ze schematów numeracji wcześniej zdefiniowanych przez użytkownika lub utworzyć nowy.

Dla bonu własnego użytkownik może wprowadzić także:

- **Serię** numer początkowy identyfikujący rodzaj bonu
- **Kwotę początkową**
- **Termin ważności**

Wskazówka

Z polem *Termin ważności* powiązany jest parametr *Od aktywacji*. Zaznaczenie parametru spowoduje, że termin ważności bonu będzie liczony od daty jego aktywacji. Jeśli parametr pozostanie niezaznaczony, termin ważności bonu będzie liczony od daty jego wygenerowania.

Pozostałe parametry znajdujące się w *Szczegółach* bonu własnego to:

- **Program lojalnościowy**parametr decydujący o tym, czy definiowany rodzaj bonu może być wskazany jako identyfikator klienta w programie lojalnościowym. (Informacje na temat powiązania bonu z kontrahentem w programie lojalnościowym znajdują się w artykule *[Powiązanie bonu z kontrahentem](https://pomoc.comarch.pl/altum/documentation/elementy-podstawowe/bony/powiazanie-bonu-z-kontrahentem/).*)
- **Jednorazowy –** parametr ten może być dowolnie zaznaczany/odznaczany przez użytkownika, pełni on taką samą funkcję jak w przypadku bonu zewnętrznego
- **Zwrot reszty** *–* parametr pojawia się na formularzu po zaznaczeniu parametru *Jednorazowy,* pełni on taką samą funkcję jak w przypadku bonu zewnętrznego
- **Wielokrotnie uzupełniany** parametr widoczny na formularzu tylko w przypadku braku aktywacji parametru *Jednorazowy.* Zaznaczenie tego parametru daje możliwość późniejszego, wielokrotnego uzupełniania bonu na dowolną

kwotę.

**Artykuł** – pole nieaktywne, zostaje automatycznie uzupełnione w momencie dodania powiązania bonu z artykułem

#### Uwaga

Po zdefiniowaniu rodzaju bonu można dodać go do systemu jako artykuł tylko raz*.*

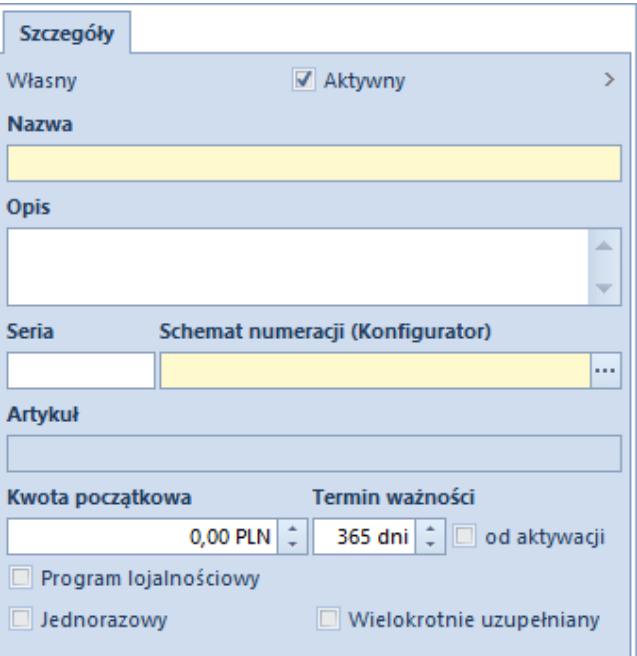

Nagłówek formularza bonu typu Własny